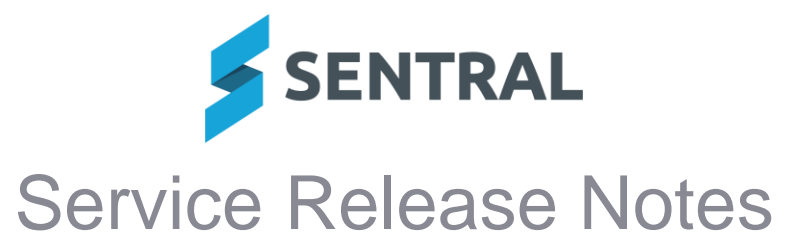

**Version Release date** 23.5.9-ST

31/7/2023

### ⚫ **Internal configuration changes – no customer impact**

**Version Release date** 23.5.10-ST 3/8/2023

### Academic Reports

#### **Improvement**

⚫ **Added the ability to use names from staff records as opposed to user records in Academic Reports**

This setting is available via Setup Academic Reports | General | Global Config | Teacher Name source. It determines whether the staff member's name as it appears in Academic Reports will be drawn from the first and last name associated with their user account, or the given names and surname associated with their staff record.

### Fees and Billing

**Improvements**

#### ⚫ **Fee structure: Added ability to hide fees**

Setup | Fee Structures

Fees in a school's Fee Structure can now be set to Show or Hide. To hide fees, tick the checkbox and then select Actions | Hide in Fees & Billing. Fees that are set to Hide will not be available for selection during billing or invoice creation.

**Version Release date** 23.5.11-ST 3/8/2023

### Fees and Billing

⚫ **Internal configuration changes – no customer impact**

**Version Release date** 23.5.12-ST 7/8/2023

## Academic Reports

**Issues resolved**

- ⚫ **The Assessment status screen was linking to the incorrect cohort where the student was in a composite class**
	- Academic Reports | Select a Class | Class Overview | Assessment Status
- ⚫ **Course Results component: Course results in this component would not print in the correct order**

### **Activities**

**Issues resolved**

⚫ **Standalone Invoices linked to an activity were not appearing in the Activities module** Invoice Creation | Standalone Invoice

Invoices created through the Standalone Invoice creation process and linked to an activity via the 'Link to Activity' field were not appearing against the activity in the Activities module.

The dropdown list on the 'Link to Activity' field now includes a separate item for each cycle instance of each activity (e.g. 'Zoo Excursion - 2022 - Annual' and 'Zoo Excursion - 2023 - Annual') so that invoices can be linked to a specific cycle instance of an activity, and appear against that cycle instance of the activity in the Activities module.

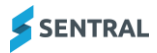

# Analysis

### **Issues resolved**

● A format change in NAPLAN Vic files resulted in an error when users tried to import the **files into Sentral**

Analysis | Setup Analysis | Imported Files

## **Attendance**

**Issues resolved**

- The Absence Tallies report would treat year 'P' and year 'K' students as a single year **level where both existed on a single school**
- ⚫ **Attempting to print a class roll from the Roll Submissions screen would fail**

# Curriculum Reference

**Issues resolved**

⚫ **Curriculum Reference was displaying incorrect outcome text in NSW K-6 AC Repository - Mathematics - Stage 2**

## **Dashboard**

**Issues resolved**

⚫ **Photos: The custom avatar photo selected by some users would not display, instead reverting to an existing photo**

## Fees and Billing

**Issues resolve**

⚫ **The Aged Debtor Summary did not include inactive debtors with outstanding balances** Exports | Aged Debtor Summary

## **Timetables**

**Issues resolved**

⚫ **Student Locator: In situations where a campus ID existed, student timetable information displayed in search results would then display incorrectly when users selected print options**

Timetables | Student Locator | Search [student]

## **Wellbeing**

**Issues resolved**

● Wellbeing incidents would print a blank page when the letter template used was HTML **format**

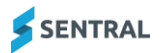